# **Table of Contents**

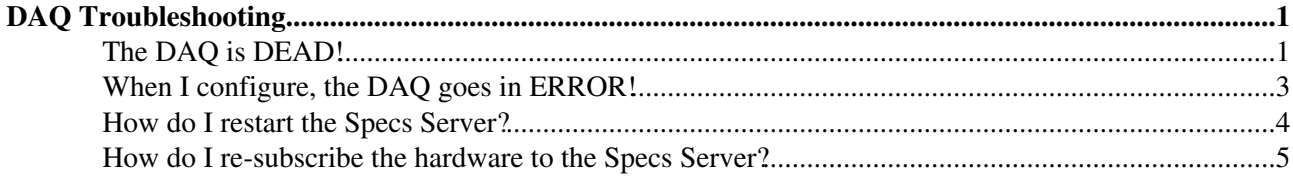

# <span id="page-1-0"></span>**DAQ Troubleshooting**

## <span id="page-1-1"></span>**The DAQ is DEAD!**

- Log on to a Windows console in the online network (LHCb domain).
- Open the following directory: G:\online\ecs\Shortcuts\VELO
- Double click on VEECS1\_UI\_DEN. The following panel will pop up:

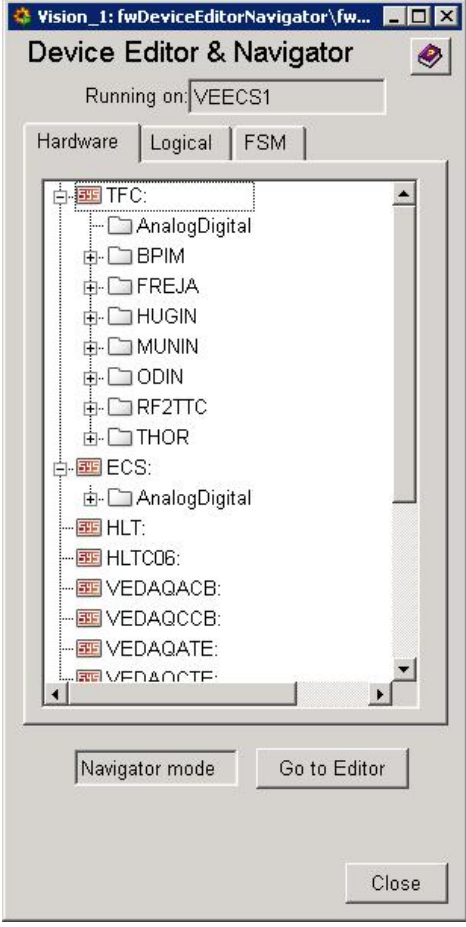

• Click on the FSM tab:

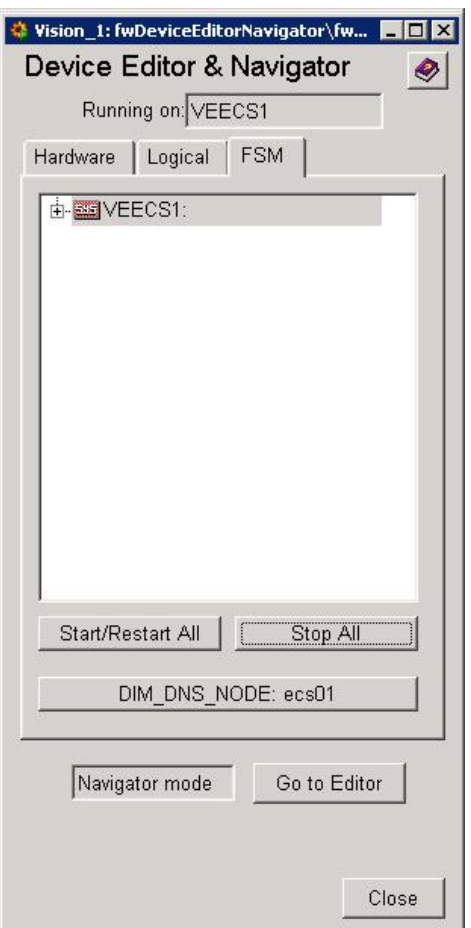

• Expand the hierarchy: VEECS1>>VELO, right-click on VELO\_DAQ and choose "Start/Restart tree":

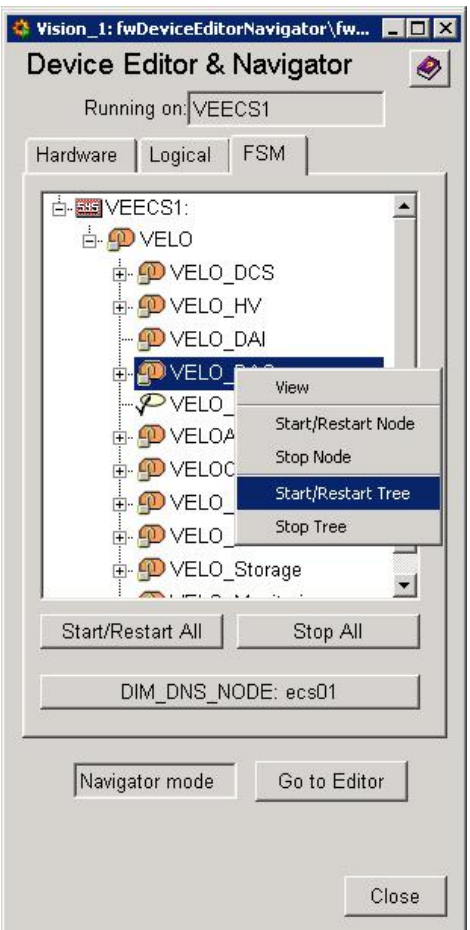

## <span id="page-3-0"></span>**When I configure, the DAQ goes in ERROR!**

- Make sure that the corresponding LV channels are READY. If not follow the [instructions](https://twiki.cern.ch/twiki/bin/view/LHCb/LowVoltage) on the Low Voltage System.
- Log on to a Windows console in the online network (LHCb domain).
- Open the following directory: G:\online\ecs\Shortcuts\VELO
- Double click on VEECS1\_UI\_FSM. The following panel will pop up:

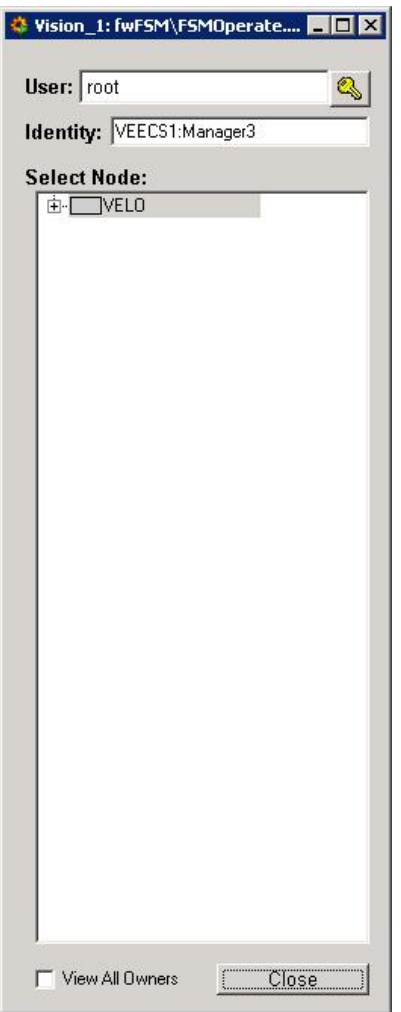

- Right click on VELO to get the VELO ECS top panel. In this panel you find the list of sub-systems: if the VELO\_DAQ sub-system is not included, click on the corresponding padlock and choose take.
- Click on VELO\_DAQ --> VELOA(C)\_DAQ to get the DAQ panel for the selected half. If the VELOA(C)\_DAQ sub-system is not included, click on the corresponding padlock and choose take.
- Check which one of the listed Control Unit is in error.
- Only the VELOA(C) DAQ TE system is in ERROR: please consult the [Tell1 troubleshooting](https://twiki.cern.ch/twiki/bin/view/LHCb/Tell1Troubleshooting).
- The VELOA(C)\_DAQ\_CB and/or one of the VELOA\_DAQ\_M# are in ERROR: please check that the Specs Server and the DNS node are still running: click on one of the Velo Module (one of the coloured buttons on the right side of the panel) and check that the specs node (vedaq $a(c)01$ ) and the DNS node (ecs01) are both green.
- The specs node is red: you have to restart the specs server.
- The DNS node is red: contact the Online experts.
- The Specs Server and the DNS node are both green: try to re-subscribe the hardware to the Specs Server.

### <span id="page-4-0"></span>**How do I restart the Specs Server?**

- Log on to a Windows console in the online network (LHCb domain).
- Start Exceed.
- Start putty and log on vedaqa(c)01.
- Browse to /group/velo/pvss/fwComponents\_VEDAQA(C)CB/bin/
- Run ./Dns
- Run ./SpecsServer

### <span id="page-5-0"></span>**How do I re-subscribe the hardware to the Specs Server?**

- Log on to a Windows console in the online network (LHCb domain).
- Start Exceed.
- Start putty and log on vedaqa(c)01.
- Browse to /group/velo/pvss/localManagers/VEDAQA(C)CB/
- Run ./Hw.sh
- The following panel will pop-up:

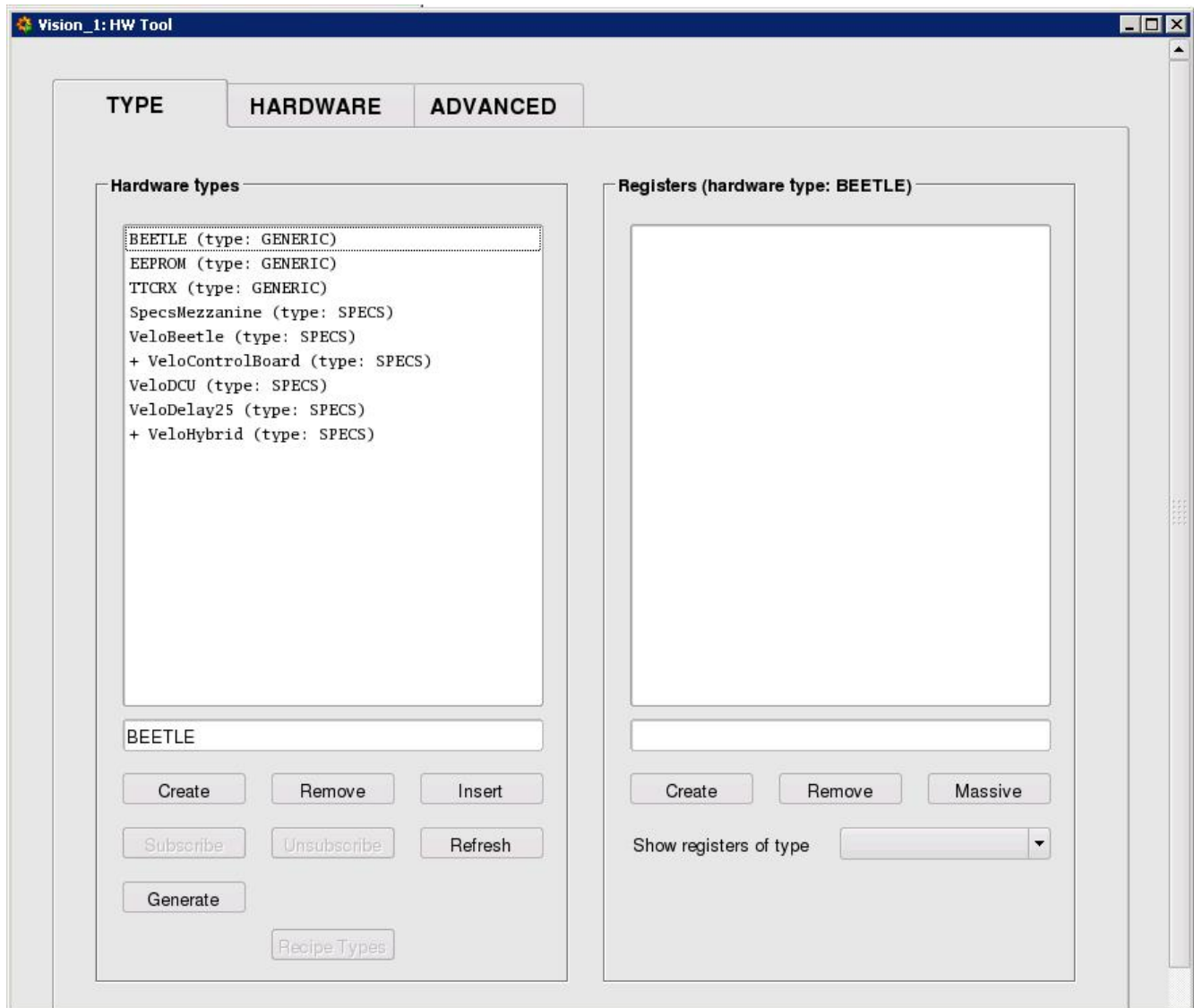

• Go to the ADVANCED tab and click on "Clear ALL HW Subscriptions":

#### DAQtroubleshooting < LHCb < TWiki

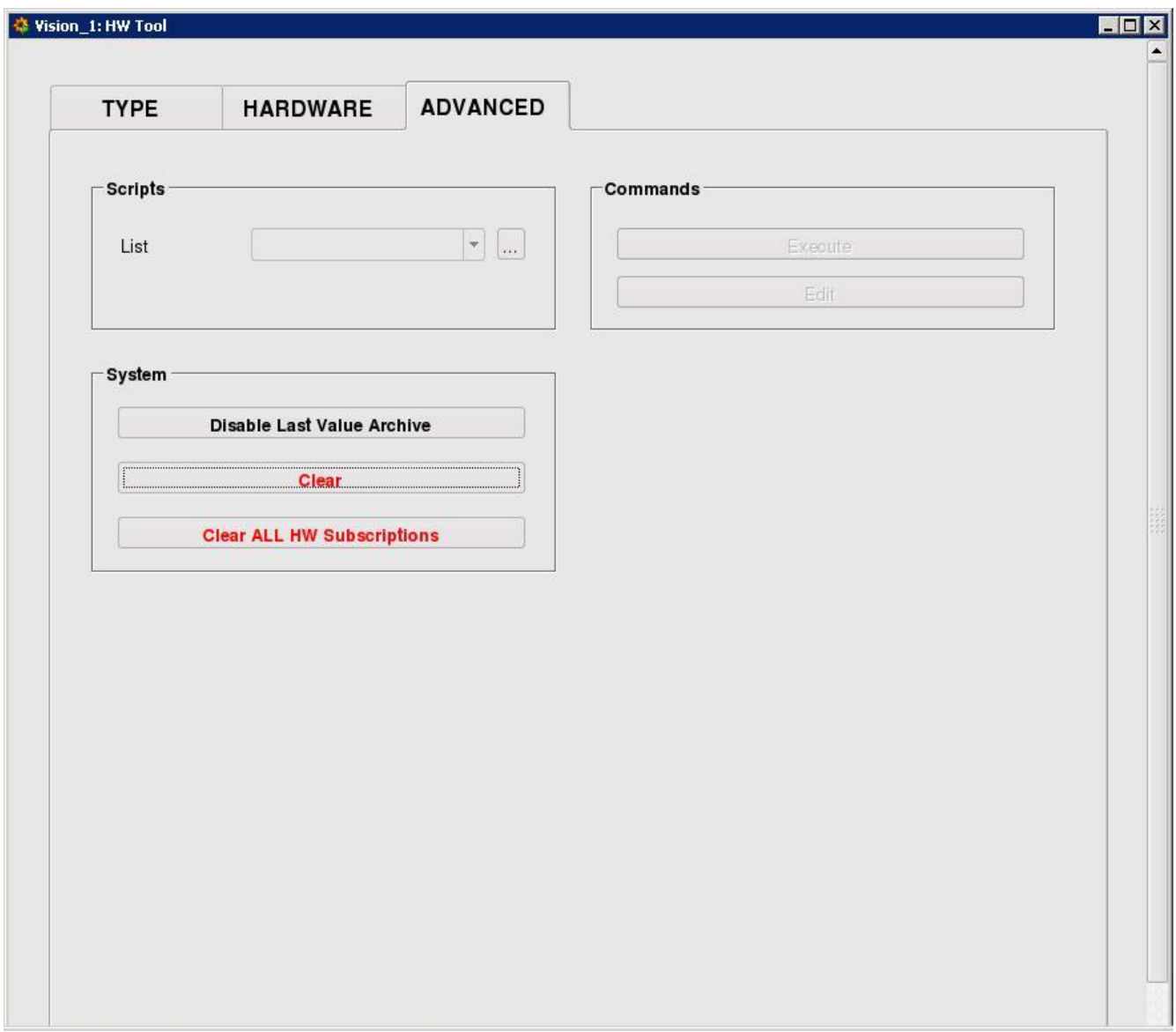

- Go back to the TYPE tab.
- Select the VeloControlBoard and click on "Subscribe"; a panel will pop-up asking if you want to subscribe all the registers of hardwares of type VeloControlBoard: say yes.
- Select the VeloHybrid and click on "Subscribe"; a panel will pop-up asking if you want to subscribe all the registers of hardwares of type VeloHybrid: say yes.

-- [StefanoDeCapua](https://twiki.cern.ch/twiki/bin/view/Main/StefanoDeCapua) - 08 Aug 2008

This topic: LHCb > DAQtroubleshooting Topic revision: r2 - 2008-08-11 - StefanoDeCapua

**OPETI** Copyright &© 2008-2019 by the contributing authors. All material on this **T**TWiki collaboration platform is the property of the contributing authors. Ideas, requests, problems regarding TWiki? [Send feedback](https://cern.service-now.com/service-portal/search.do?q=twiki)